The 13th Asian Congress of Oral and Maxillo-Facial Radiology The 62nd general assembly and annual scientific congress of AC Japanese Society for Oral and Maxillo-Facial Radiology

**Oral Presentation Data Instruction** 

# **How to prepare Presentation Data**

Please follow the steps below to create your presentation data.

| Preparing<br>Slide (pptx) | Preparin<br>equipm<br>recordin | ent and          | Voice<br>Recording                      |                               | Create a Video<br>File |
|---------------------------|--------------------------------|------------------|-----------------------------------------|-------------------------------|------------------------|
| ① Data                    | Format                         |                  |                                         |                               | ······ P3              |
| ② Befo                    | re recording                   |                  |                                         |                               | ······ P4              |
| ③ Cont                    | lict of Interest               | (COI)            |                                         | • • • • • • • • • • • • • • • | ······ P5              |
| ④ Equi                    | pment Prepara                  | tion             | • • • • • • • • • • • • • • • • • • • • | •••••                         | ······ P6              |
| 5 <b>[Po</b>              | verPoint] Rec                  | ord Narration    |                                         | • • • • • • • • • • • •       | ······ P8              |
| 6 <b>[Po</b>              | verPoint] Ope                  | ration while rec | ording                                  | • • • • • • • • • • • • •     | ······ P9              |
|                           | verPoint] Che                  | ck the audio fo  | each slide                              |                               | ······ P10             |
|                           | verPoint】Re-r                  | record a particu | lar slide                               | •••••                         | ······ P11             |
| 9 <b>[</b> Pov            | verPoint] Crea                 | ate a Video file |                                         | •••••                         | ······ P13             |
|                           | note] Record                   | Narration        |                                         |                               | ······ P16             |
|                           | note] Check f                  | the audio        |                                         |                               | ······ P18             |
| 12 <b>[Ke</b> y           | note] Create                   | a Video file 🛛 … |                                         | • • • • • • • • • • • • •     | ······ P19             |
| 13 Fina                   | confirmation                   | before uploadir  | g video                                 | • • • • • • • • • • • •       | ······ P22             |

### 1 Data Format

This registration system accepts the following data. Please choose the format and create the data.

#### 1.Video (MP4/M4V)

•Full HD (1080p), up to 2GB in size.

The video will not be delivered as it is submitted. It will be compressed for delivery over the Internet, we recommend you to upload in the highest possible quality.

MP4 exported in PowerPoint or Keynote can also be submitted.

MP4 created with video conference tools (Zoom, etc.) can also be submitted.

Please contact Technical support for ultra high quality images such as 4K or images exceeding 2GB in size.

#### **2.** PowerPoint with pre-recorded narration (If you cannot create MP4)

Choose this option if you have used "Record Slide Show" in PowerPoint function to record the narration and timing of the data. After conversion, it will be a video.

Slide notes will be disactivated.

Choose this option if you want to reflect animation, video and audio etc., or if you want audio explanation of each slide.

•Keynote is not supported. When using Keynote, please export to MP4 and register in Format 1"Video (MP4)" or Format 3 "Other".

#### **3.** Other (None of the above)

If your data does not fit into the format 1 or 2, please register your data in Format 3 and contact the Technical Support with details what kind of data it is.

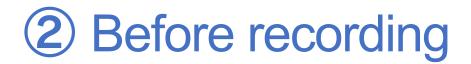

When creating slides, please prepare slides as follows.

# 1<sup>st</sup> Slide: Title

# 2<sup>nd</sup> Slide: Conflict of Interest (COI)

# **3**<sup>rd</sup> Slide~: Presentation slides

# **③ Conflict of Interest (COI)**

#### Both cases must be reported for COI.

The 13th Asian Congress of Oral and Maxillo-Facial Radiology/ The 62nd general assembly and annual scientific congress of Japanese Society for Oral and Maxillo-Facial Radiology

#### **Disclosure of Conflict of Interest**

Name of first author: 0000

Matters requiring disclosure of COI with regard to our presentation are as follows;

Advisor: OO Pharmaceutical Industries Honoraria: OO Pharmaceuticals, OO Pharma Scholarship grants: OO Pharmaceuticals The 13th Asian Congress of Oral and Maxillo-Facial Radiology/ The 62nd general assembly and annual scientific congress of Japanese Society for Oral and Maxillo-Facial Radiology

#### **Disclosure of Conflict of Interest**

Name of first author: 0000

I have no COI with regard to our presentation.

This is a sample. Any format is acceptable as long as the required information is reported.

# **4** Equipment preparation

Please make sure to do the microphone check in advance.

If you are using a laptop computer with a microphone, please use the built-in microphone.

If you are using a laptop or desktop computer without a microphone, please connect an external microphone to record audio.

When recording, please make sure you are in a quiet environment.

# Windows Office2019 PowerPoint

### **5** Record Narration

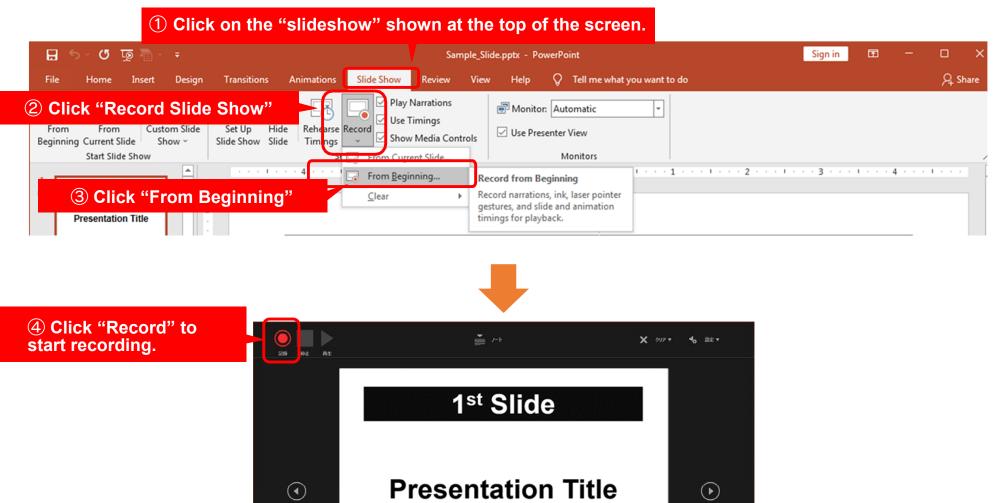

1 🕶 🖾

0:00 / 0:00

# 6 **Operation while recording**

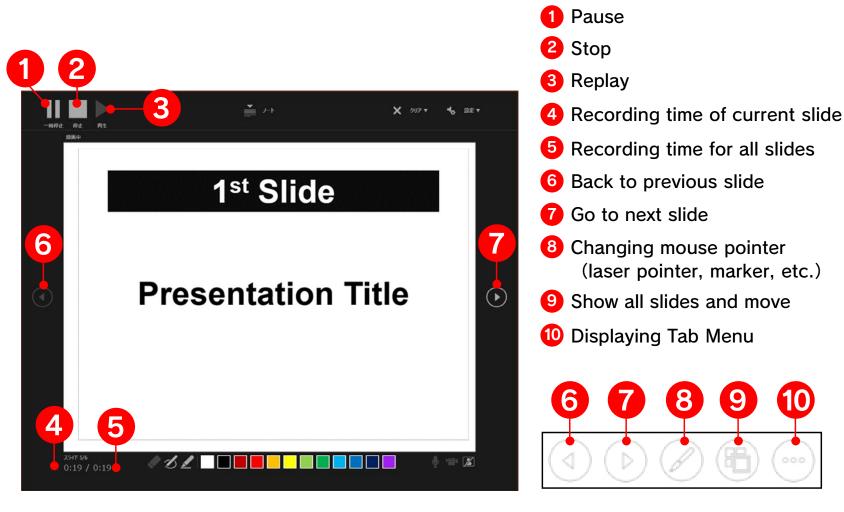

The recorded narration can be viewed in the slideshow. You can check it from the "Play from Start".

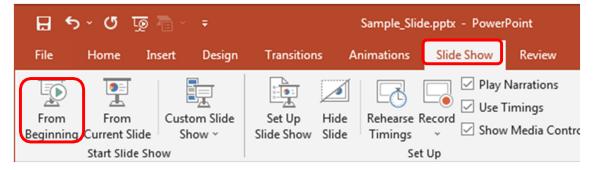

10

#### **7** Check the audio for each slide

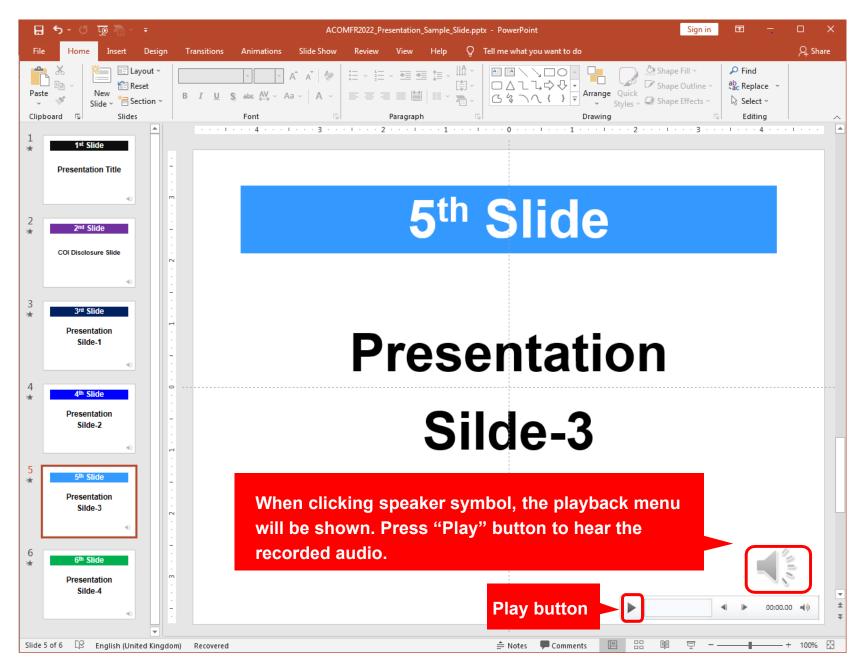

#### **8 Re-record a particular slide**

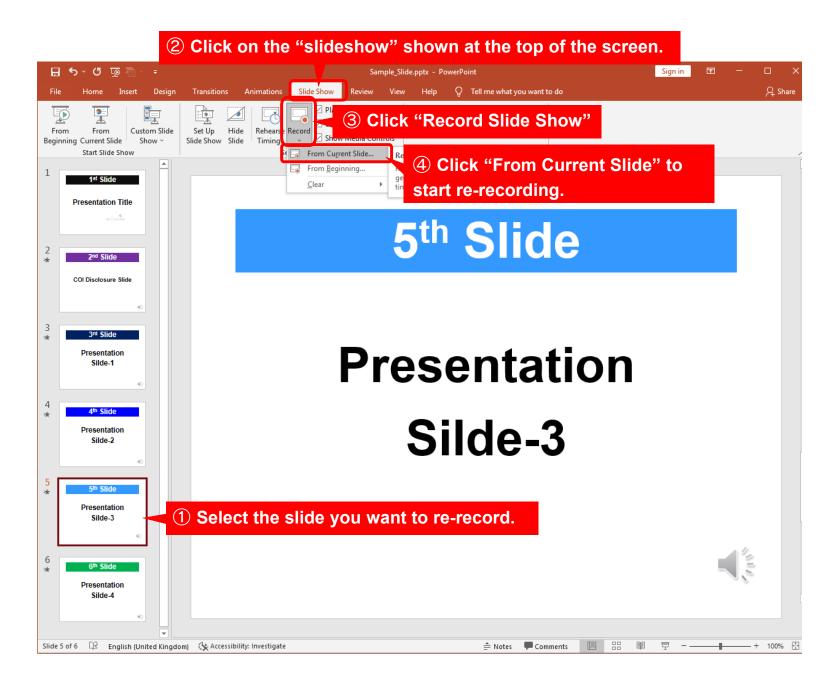

#### **8** Re-record a particular slide

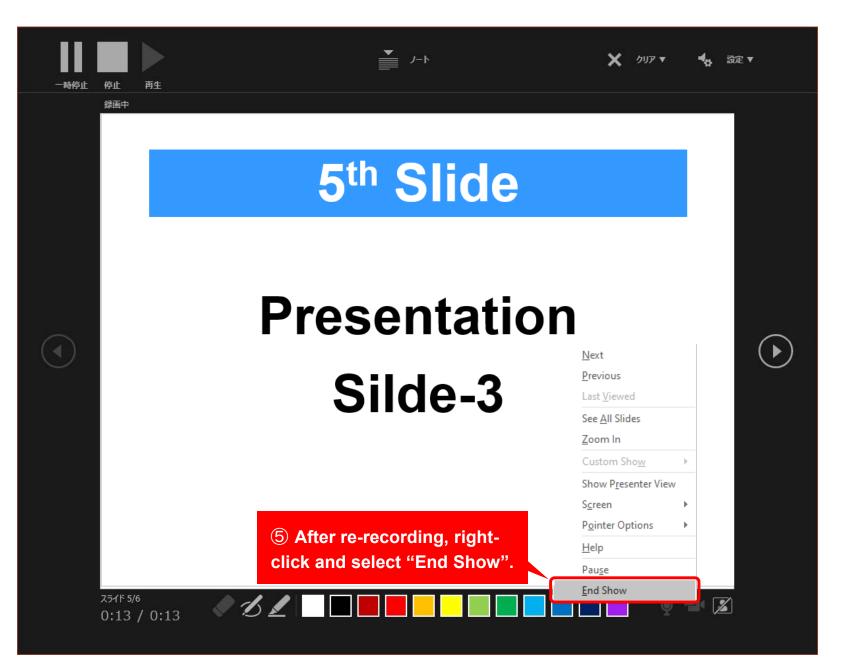

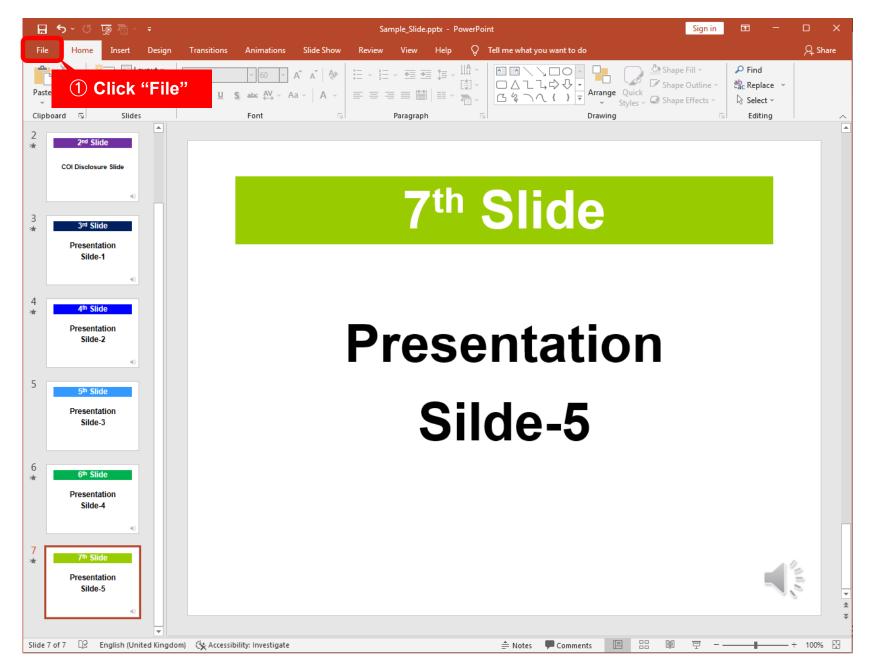

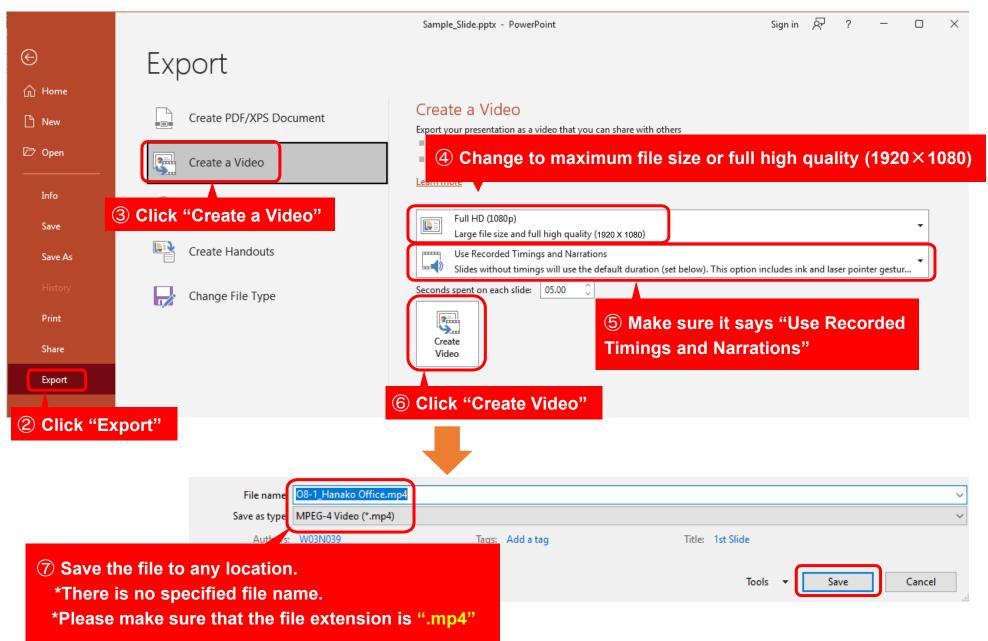

MAC Keynote

#### **10 Record Narration**

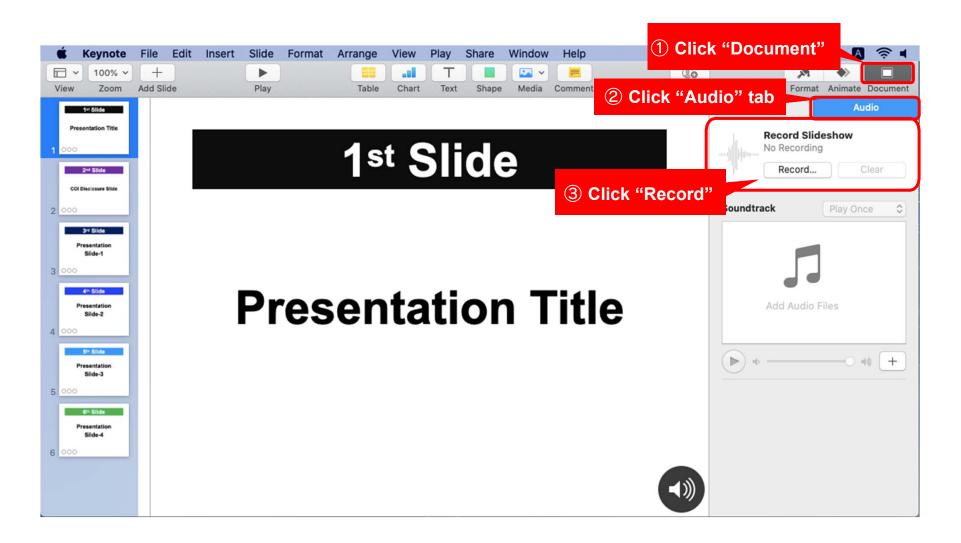

#### **10 Record Narration**

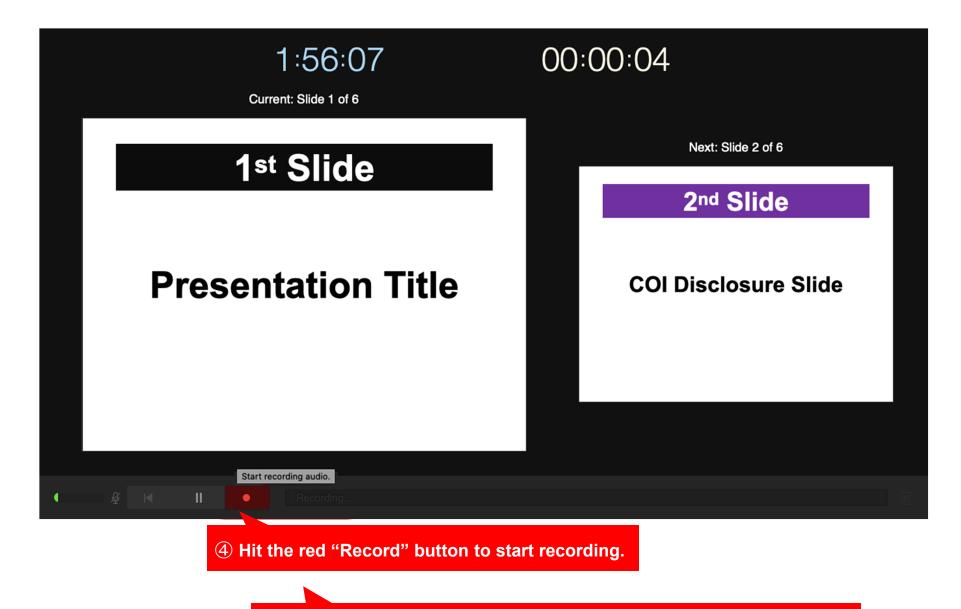

**(5)** When finishing recording, click the same button to stop recording.

#### **(1)** Check the audio

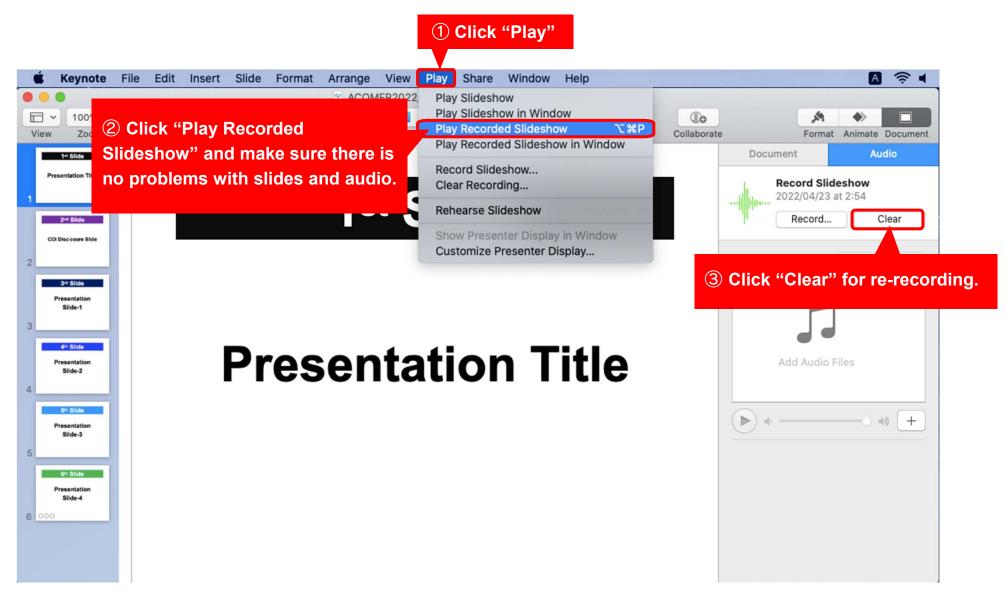

1 Click "File"

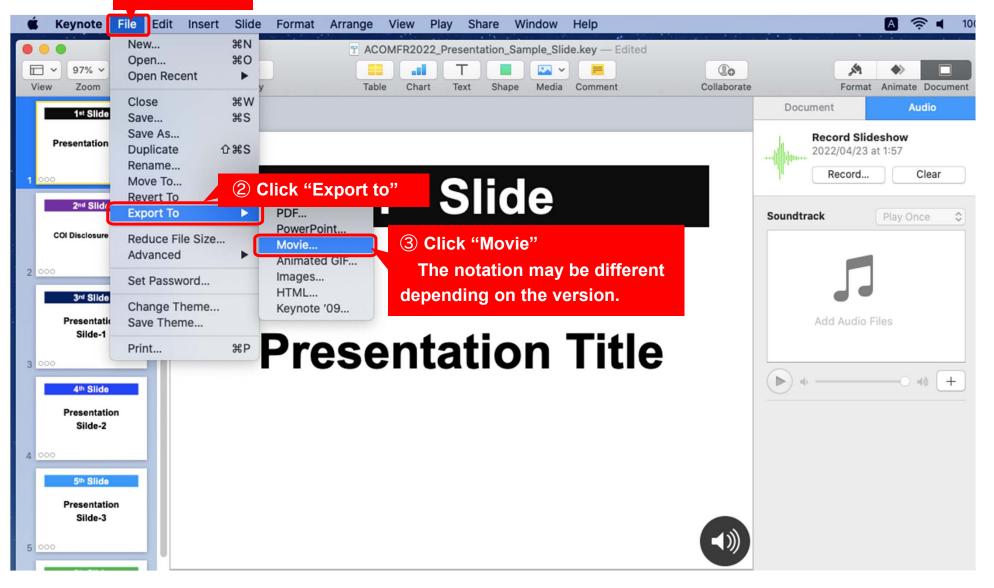

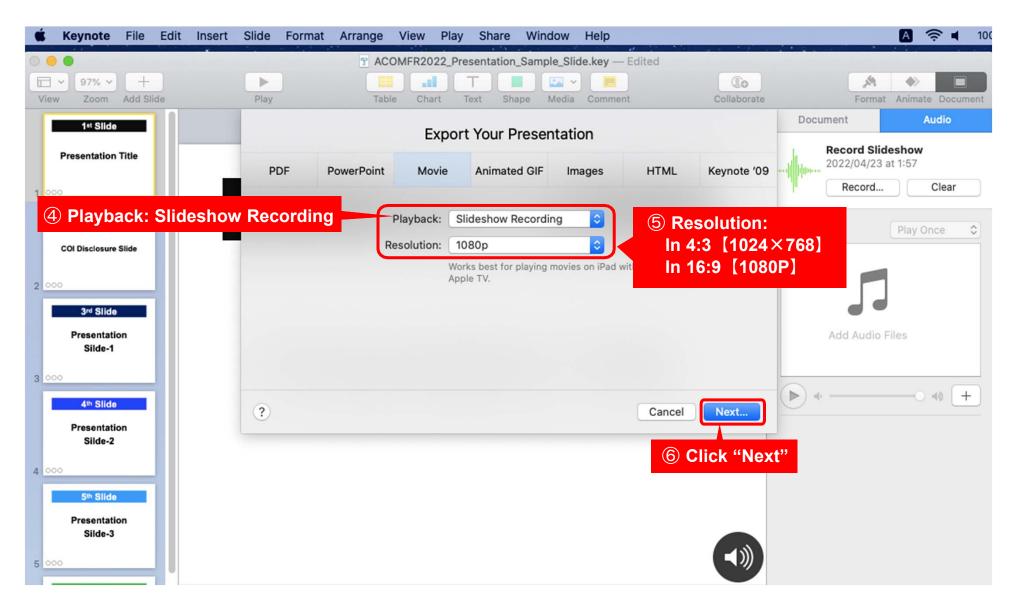

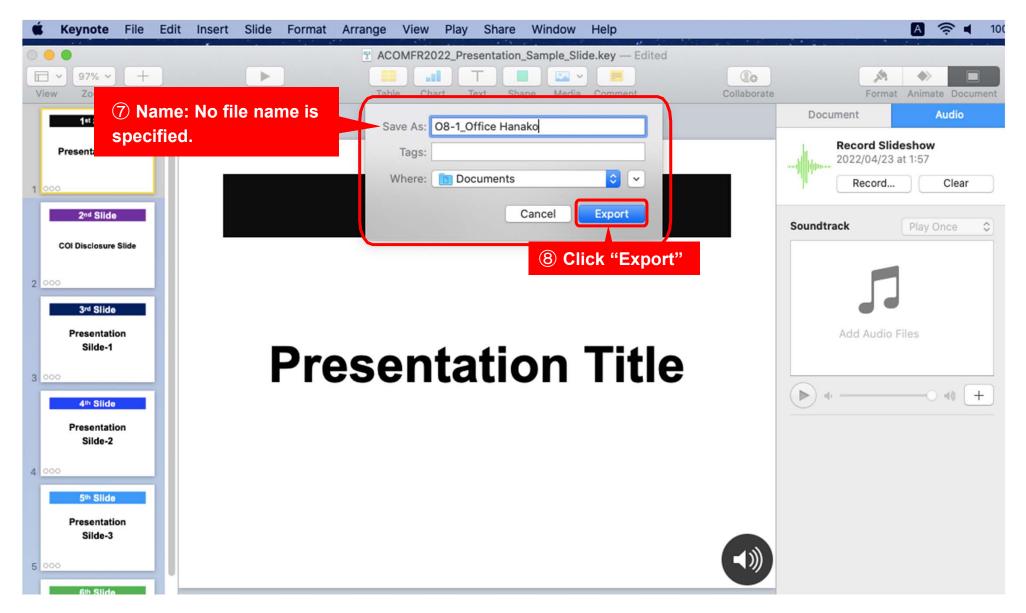

#### **13** Final confirmation before uploading video

Please make sure to review the video data before uploading.

- Is the video playable?
- · Is the volume appropriate?
- · Are there any problems with the timing of audio or slide transitions?
- · Is there no sound cutoffs?
- · No noticeable noises (keyboard touch etc.)

Is Conflict of Interest (COI) slide included?

Be sure to save the slide with audio(PowerPoint or Keynote) after recording.

MP4 and M4V video formats are recommended.

If you cannot export to video, you can also upload the PowerPoint data as it is.

#### **Upload Information**

#### Upload Period : April 28 (Thu.) noon ~ May 27 (Fri.) noon (JST)

https://dp.ibmd.jp/acomfr2022/

Login ID to access this website will be notified by Technical Support via e-mail.

Contact for Technical Support : <a href="mailto:acomfr2022support@ib1.jp">acomfr2022support@ib1.jp</a>